# **Riverbed® AirPcap® Software Installation Guide**

March 2014

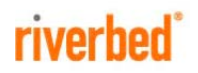

© 2014 Riverbed Technology. All rights reserved.

Accelerate®, AirPcap®, BlockStream™, Cascade®, Cloud Steelhead®, Granite™, Interceptor®, RiOS®, Riverbed®, Shark®, SkipWare®, Steelhead®, TrafficScript®, TurboCap®, Virtual Steelhead®, Whitewater®, WinPcap®, Wireshark®, and Stingray™ are trademarks or registered trademarks of Riverbed Technology, Inc. in the United States and other countries. Riverbed and any Riverbed product or service name or logo used herein are trademarks of Riverbed Technology. All other trademarks used herein belong to their respective owners. The trademarks and logos displayed herein cannot be used without the prior written consent of Riverbed Technology or their respective owners.

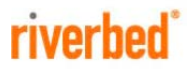

RiverbedTechnology 199 Fremont Street San Francisco, CA 94105

Tel: +1 415 247 8800 Fax: +1 415 247 8801 www.riverbed.com 712-00080-03

# **Contents**

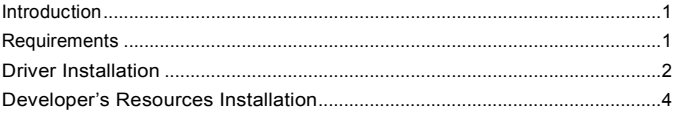

# <span id="page-4-0"></span>**Introduction**

WelcometotheRiverbed®AirPcap® software 802.11 wirelesscapture solution.ThisInstallation Guide applies to all of the adapters in the AirPcap Product Family including the Classic,Tx, Ex, and Nx.

### <span id="page-4-1"></span>**Requirements**

The minimum requirements to install and run the AirPcap Software are:

- Pentium 3 processor
- $-256 \text{ MB RAM}$
- USB 2.0 or USB 3.0interface
- $\blacksquare$  One of the following operating systems:
	- Windows 7 (32/64)**<sup>1</sup>**
	- Windows Server 2008 R2 (32/64)
	- Windows 8, 8.1 (32/64)
	- Windows Server 2012 (32/64)
	- Windows Server 2012 R2 (32/64)

**<sup>1</sup>** Windows 7 does not officially support USB 3.0, so inserting an AirPcap adapter into some USB 3.0 interfaces may crash a system. See the release notes for your version for more information.

#### <span id="page-5-0"></span>**Driver Installation**

**Important:** Do NOT insert your adapter before installing the software. Please follow the steps below. This guide will inform you when it is appropriate to insert the adapter.

To install the software, follow these steps:

- 1. Power on your PC.
- 2. Download the latest driver from [https://support.riverbed.com/content/support/software/cascade/airp](https://support.riverbed.com/content/support/software/cascade/airpcap.html) [cap.html.](https://support.riverbed.com/content/support/software/cascade/airpcap.html)
- 3. Double-click setup\_airpcap\_4\_1\_3.exe to begin the driver installation process.
- 4. Follow the installation instructions. You will be prompted to uninstall a previous version of the driver if one is present. The installer tries to detect if WinPcap is already installed in the machine, and if the installed WinPcap version supports AirPcap wireless capture. If not, you have the option to install the WinPcap by checking a box "Install WinPcap *x.x.x*?" Alternatively, you can stop the installation and install the latest WinPcap version fro[m www.winpcap.org,](http://www.winpcap.org/) before restarting the installation.
- 5. Upon completing the software installation, reboot the system if requested.

**Important:** Now plug your adapter into an appropriate USB port on your machine. Windows 7 does not officially support USB 3.0, so inserting an AirPcap adapter into some USB 3.0 interfaces may crash a system. See the Release Notes for your version for more details.

Depending on the operating system version, when you plug the adapter in for the first time, Windows may show the "Unidentified Device" screen:

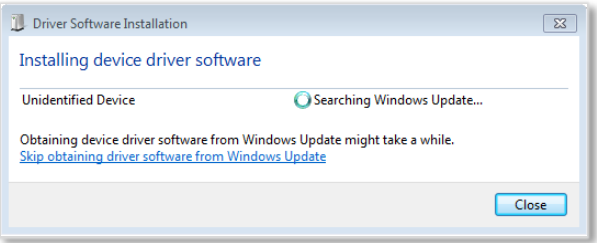

Click "Skip obtaining driver software from Windows **U**pdate" to continue the installation.

If you see the following screen, the driver installation failed.

Download the software again from the Riverbed Support web site and reinstall it.

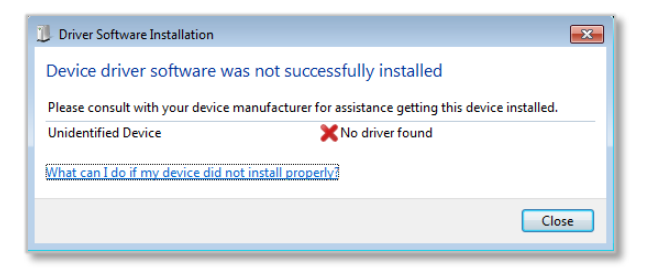

#### Wireshark Network Analyzer Installation

Wireshark is the world's most widely deployed network analyzer. It is used by network professionals for troubleshooting, analysis, software and protocol development, and education. Your AirPcap Wireless adapter has been integrated into Wireshark. Once you have installed Wireshark, you can immediately start capturing and analyzing 802.11 traffic.

To install Wireshark, follow these steps:

- 1. IfyouhaveapreviousversionofWiresharkalreadyinstalledinyour system, uninstall the software using the Windows Programs and Features Control Panel.
- 2. Download the latest version of Wireshark from [www.wireshark.org/download.html.](http://www.wireshark.org/download.html)
- 3. Double-click the downloaded Wireshark installer to begin installation.
- 4. Followthe installationinstructions.

# <span id="page-7-0"></span>**Developer's Resources Installation**

Riverbedprovidesadeveloper'spackwitheverythingyouneedforusingan AirPcapadapterwithyourapplicationforcapturing802.11packets:

- Include and lib files
- Online API documentation
- A ready-to-compile set of example programs that shows how to configure the adapter and capture packets

The AirPcap Developer's Pack can be downloaded from the Riverbed Support site: [https://support.riverbed.com.](https://support.riverbed.com/)

The developer's folder also contains a copy of the WinPcap developer's pack, in the "WinPcap\_Devpack" subfolder. The AirPcap adapters are 100% compatible with WinPcap, making it straightforward to add 802.11 support to your existing WinPcap-based application.

If you are interested in adding support for the AirPcap adapters in your program, you can contact sales\_airpcap@riverbed.com.

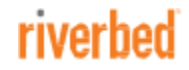

Riverbed Technology 199 Fremont Street San Francisco, CA 94105

Tel: +1 415 247 8800 Fax: +1 415 247 8801 http://www.riverbed.com